# || Parallels'

# **[Parallels Client Command Line Parameters](http://kb.parallels.com/en/123825)**

• Parallels Remote Application Server

### **Information**

Parallels Client for Windows parameters are available when launching published application and published desktop from the command line.

# **Parallels Client Command Line Parameters**

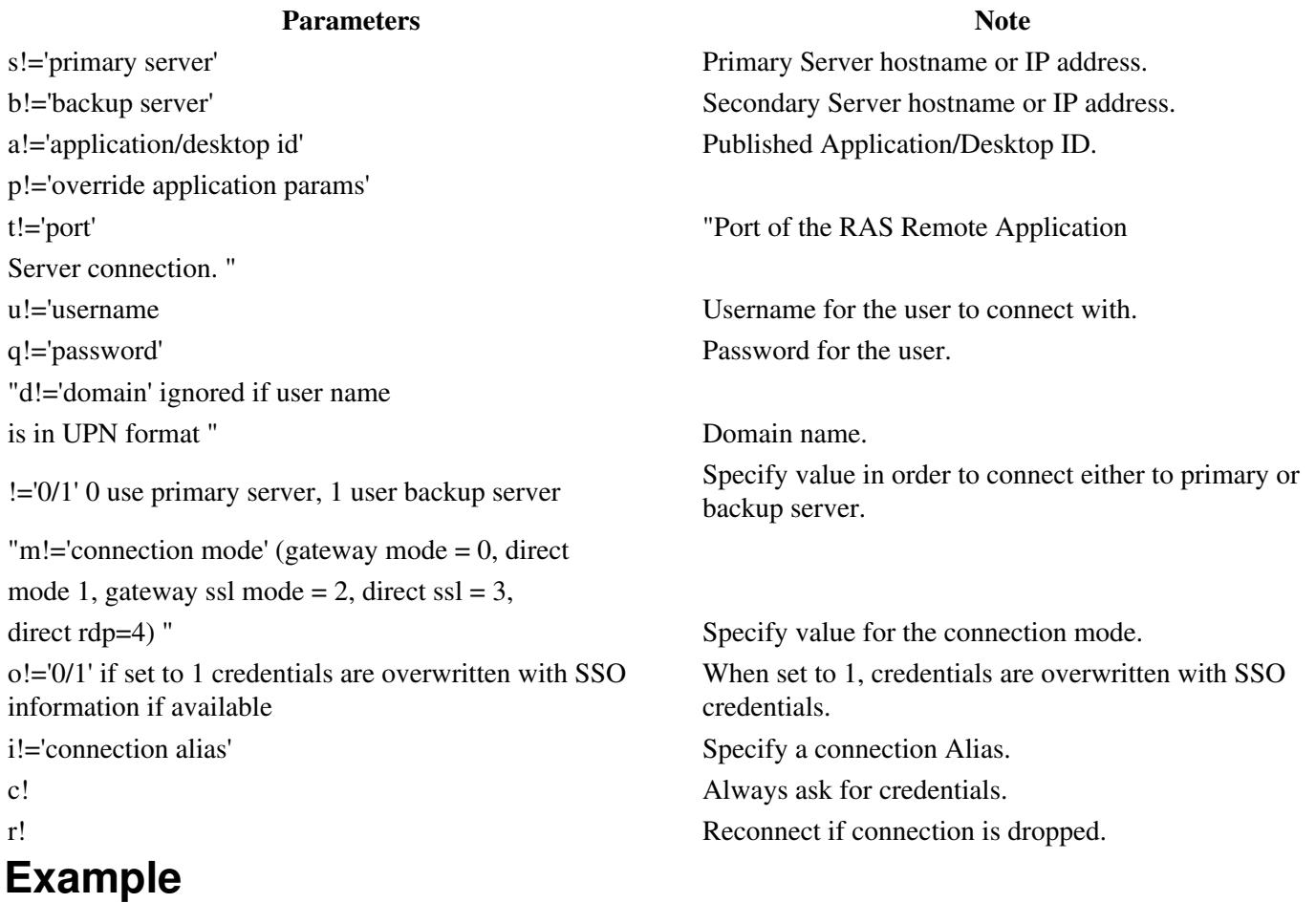

In **Command Prompt**, go to the location where Parallels Client is installed and run the following command:

TSClient.exe s!='2008ad1.2x.testing' a!='#50' t!='80' d!='2x.testing' u!='testerjm'q!='123456' m!='0'

#### Running the above command will launch Published application with **ID92**, for user **testerjm**

© 2024 Parallels International GmbH. All rights reserved. Parallels, the Parallels logo and Parallels Desktop are registered trademarks of Parallels International GmbH. All other product and company names and logos are the trademarks or registered trademarks of their respective owners.